# ИЗМЕРИТЕЛЬ ИММИТАНСА  $E7-20$ Руководство по эксплуатации УШЯИ.411218.012 РЭ

## Содержание

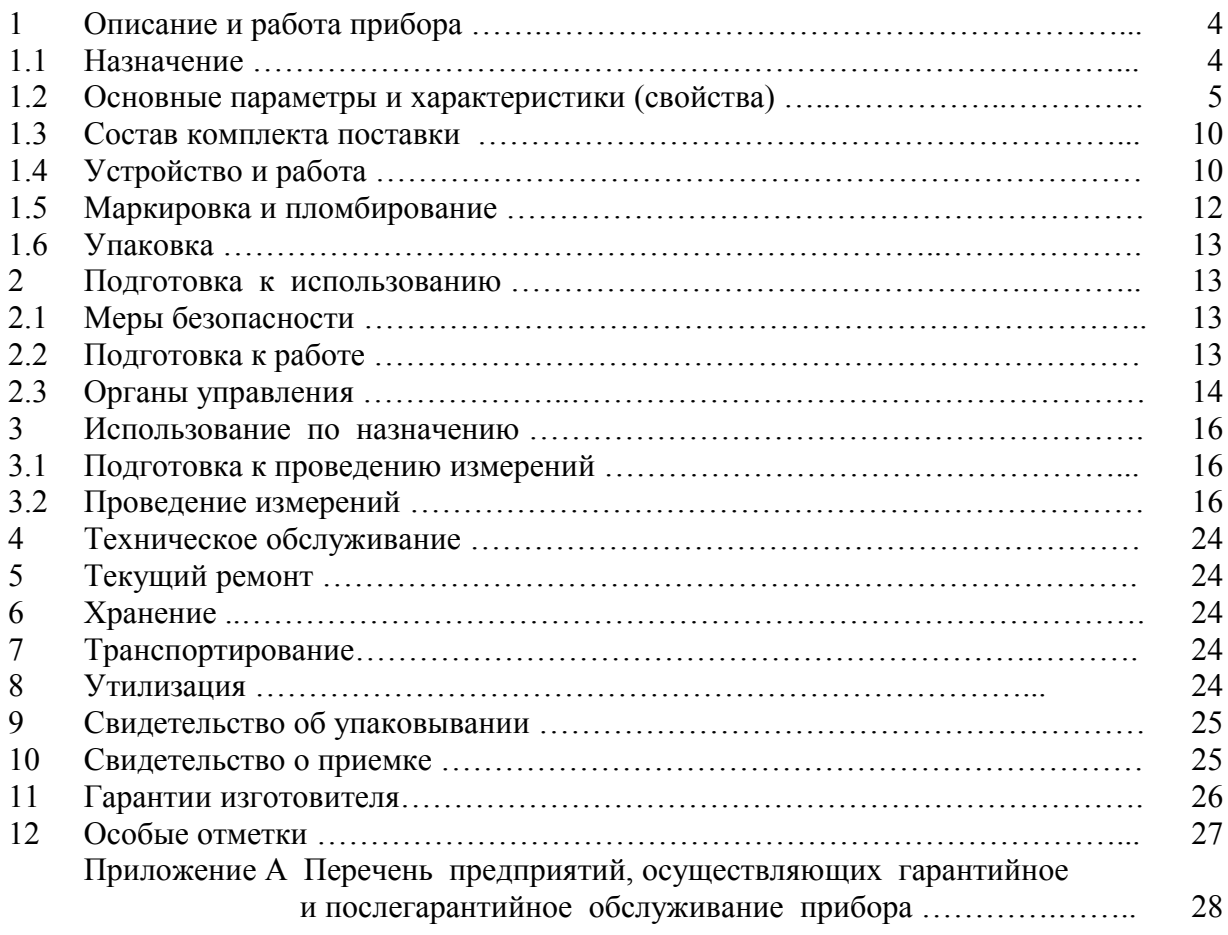

Настоящее руководство по эксплуатации (РЭ) содержит сведения о принципе работы, устройстве и конструкции, характеристиках измерителя иммитанса Е7-20 (далее по тексту прибор) и указания, необходимые для правильной и безопасной его эксплуатации.

Примечание - Иммитанс – термин, объединяющий понятия комплексного сопротивления (импеданса) и комплексной проводимости (адмитанса).

Внешний вид прибора приведен на рисунке 1.1.

Прибор внесен в Государственный реестр средств измерений РБ под номером 017436.

## **ВНИМАНИЕ!**

НЕ ВКЛЮЧАТЬ ПРИБОР, НЕ ИЗУЧИВ НАСТОЯЩЕЕ РЭ.

*При покупке прибора через торговую сеть:*

**-** проверить его работоспособность;

- проверить наличие талонов на гарантийный ремонт и сверить номер и тип приобретенного прибора с указанными в гарантийном талоне;

- убедиться, что гарантийные талоны заполнены (поставлен штамп организации, продавшей прибор и указана дата продажи);

- проверить сохранность пломб и комплект поставки прибора.

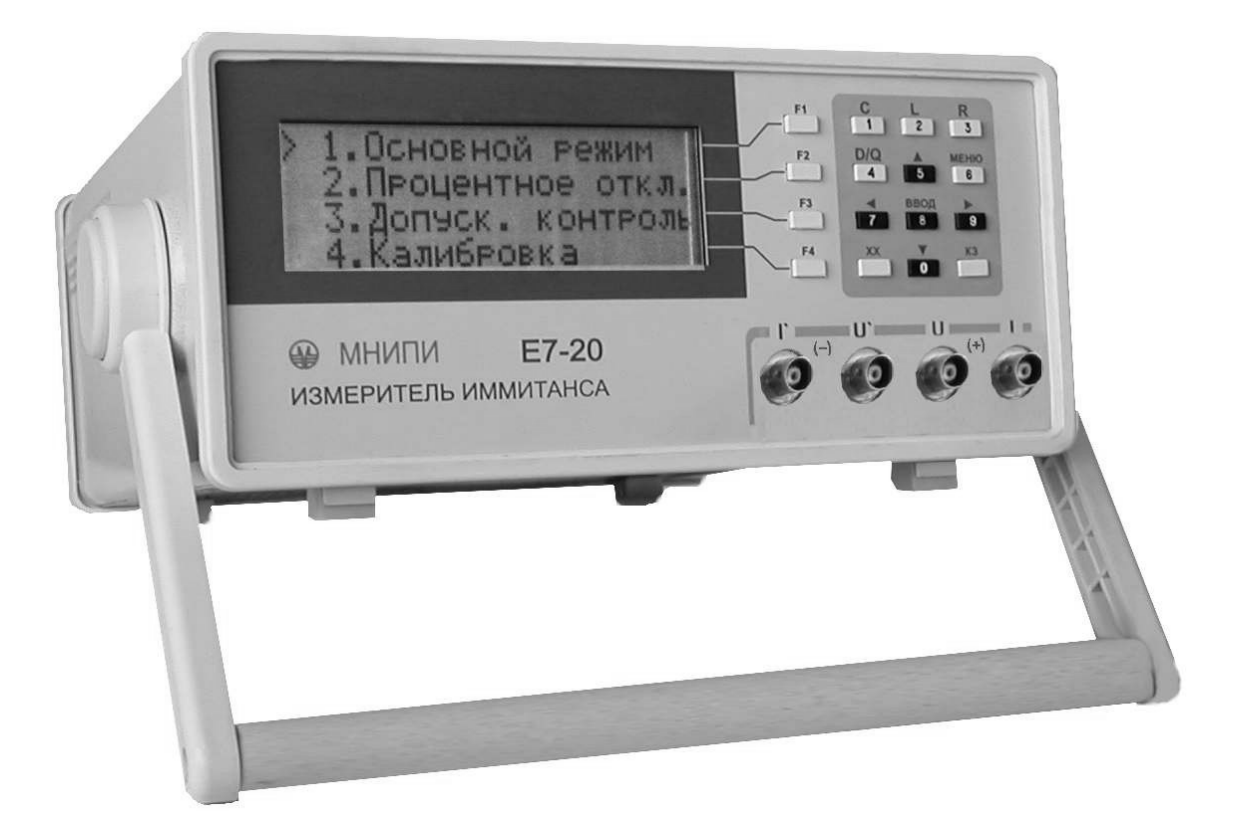

Рисунок 1.1 – Измеритель иммитанса Е7-20. Внешний вид

## 1 ОПИСАНИЕ И РАБОТА ПРИБОРА

#### *1.1 Назначение*

1.1.1 Прибор предназначен для измерения при синусоидальном напряжении параметров объектов, представляемых параллельной или последовательной двухэлементной схемой замещения.

1.1.2 Прибор может быть использован для научных исследований, контроля качества электрорадиоэлементов (ЭРЭ), измерения неэлектрических величин с применением измерительных преобразователей неэлектрических величин в одну из измеряемых прибором величин.

1.1.3 Прибор предназначен для работы от сети переменного тока напряжении (220 $\pm$ 22) В частотой  $(50+1)$  Гц.

1.1.4 По условиям применения прибор относится к группе 3 ГОСТ 22261-94.

Нормальные условия применения:

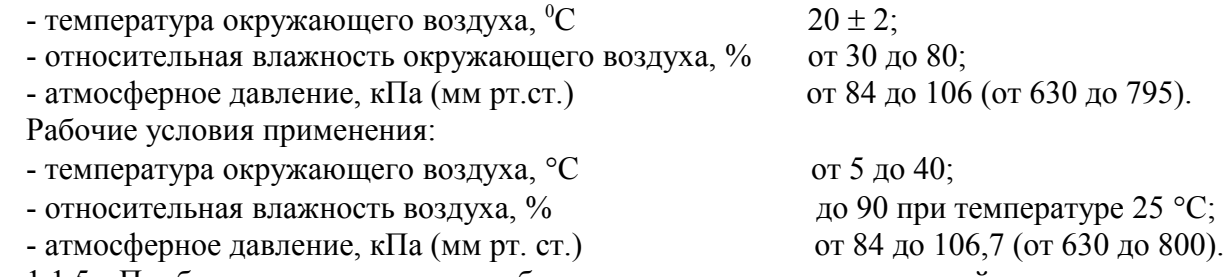

1.1.5 Прибор соответствует требованиям по электромагнитной совместимости и радиопомехам.

Индустриальные радиопомехи, создаваемые прибором, не превышают значений, установленных СТБ ГОСТ Р 51318.22-2001 для оборудования класса Б.

Устойчивость прибора к электростатическим разрядам при непосредственном (контактном) воздействии электростатического разряда соответствует степени жесткости 2 (испытательное напряжение  $\pm 4$  кВ) по СТБ ГОСТ Р 51317.4.2-2001, критерий качества функционирования С.

Устойчивость прибора к динамическим изменениям в цепях электропитания соответствует ниже перечисленным критериям по СТБ ГОСТ Р 51317.4.11-2001.

Выбросы:

- испытательное напряжение 1,2Uм;

- длительность импульса 500 мс, период следования импульсов 10 с.

Провалы:

- испытательное напряжение 0,7Uм;

- длительность импульса 500 мс.

Прерывания:

- испытательное напряжение равно нулю;

- длительность импульса 100 мс.

Критерий качества функционирования В.

Устойчивость прибора к наносекундным импульсным помехам соответствует степени жесткости 2 (амплитуда импульсов 1 кВ) по СТБ ГОСТ Р 51317.4.4-2001, критерий качества функционирования В.

Устойчивость прибора к микросекундным помехам большой энергии соответствует 2 классу условий эксплуатации (амплитуда импульса 500 В по схеме провод-провод и 1000 В по схеме провод-земля) по СТБ ГОСТ Р 51317.4.5-2001, критерий качества функционирования В.

Устойчивость прибора к радиочастотному электромагнитному полю соответствует степени жесткости от 2 до 3 В/м (130 дБ мкВ/м) по СТБ ГОСТ Р 51317.4.3-2001, критерий качества функционирования В.

## *1.2 Основные параметры и характеристики (свойства)*

1.2.1 Прибор измеряет следующие параметры:

- индуктивность  $L_p$ ,  $L_s$ ;<br>- емкость  $C_p$ ,  $C_s$ ;
- $C_p, C_s;$
- активное сопротивление  $-R_p, R_s$ ;
- реактивное сопротивление  $X_{s}^{f}$ ;
- проводимость  $-G_p$ ;<br>- тангенс угла потерь tg  $\delta$ ;
- тангенс угла потерь  $-$  tg  $\delta$ <br>- побротность  $-Q$ ; - добротность
- $-$  модуль комплексного сопротивления  $-|Z|$ :
- угол фазового сдвига комплексного сопротивления  $\varphi$ ;
- ток утечки I.

Примечания

 $1$  L<sub>p</sub>, C<sub>p</sub>, R<sub>p</sub>, G<sub>p</sub> (L<sub>s</sub>, C<sub>s</sub>, R<sub>s</sub>, X<sub>s</sub>) – измеряемые параметры при параллельной (последовательной) схеме замещения.

2 Допускается для измеряемого параметра tg  $\delta$  использовать обозначение D (фактор потерь).

 Диапазоны измерений соответствуют величинам, указанным в таблице 1.1. Таблица 1.1

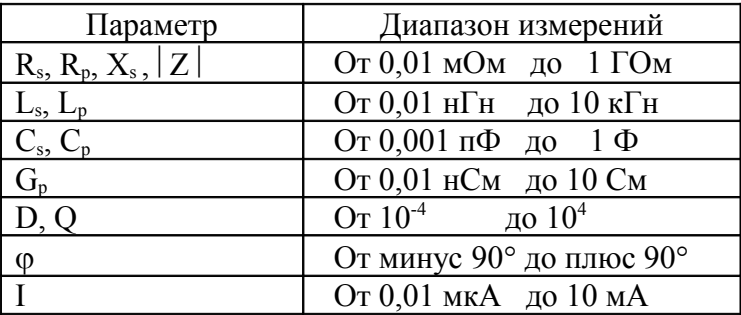

Классы точности С и М по ГОСТ 25242-93.

1.2.2 Пределы допускаемой относительной основной погрешности по  $|Z|$  при напряжении измерительного сигнала 1 В в режиме «Норма» соответствуют величинам, указанным в таблице 1.2.

Таблица 1.2

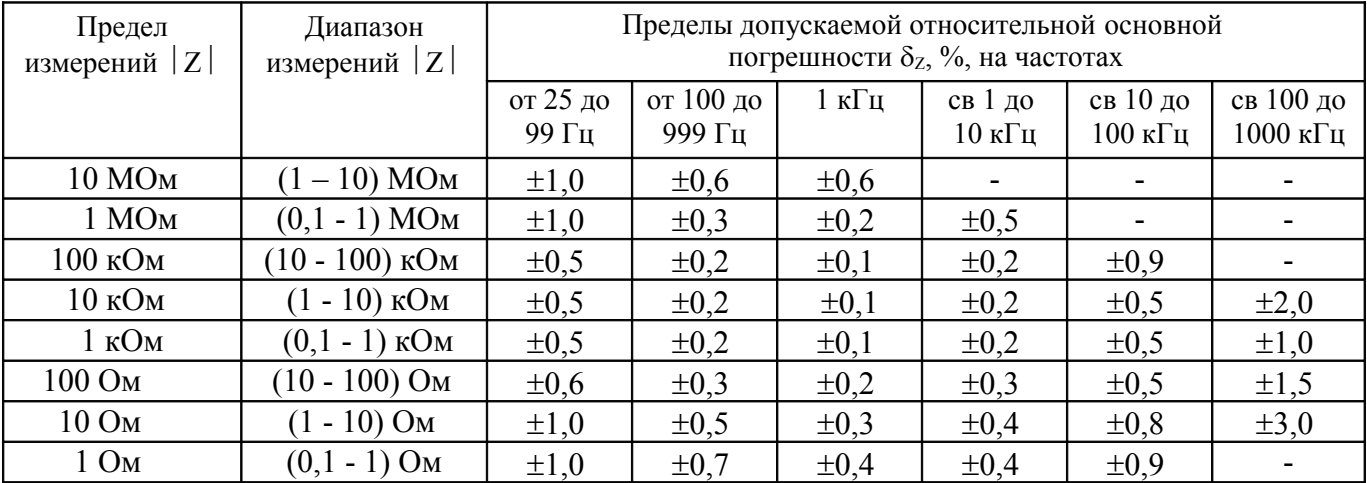

#### Примечания

1 Пределы допускаемой относительной основной погрешности по  $|Z|$  при  $|Z|$  свыше 10 МОм до 1 ГОм определяются из выражения

$$
\delta_{Z} = \delta_{Z1} \frac{|Z|}{10}, \tag{1.1}
$$

гле  $\delta_{z1}$  - пределы допускаемой относительной основной погрешности по  $|Z|$  из таблицы 1.2 на пределе 10 МОм;

 $|Z|$  - измеренное значение модуля комплексного сопротивления в мегаомах.

2. Пределы допускаемой относительной основной погрешности по  $|Z|$  при  $|Z|$  от 0.01 мОм до 0.1 Ом определяются из выражения

$$
\delta_Z = \delta_{Z2} \xrightarrow[|Z|]{0,1} \tag{1.2}
$$

где  $\delta_{z2}$  -пределы допускаемой относительной основной погрешности по  $|Z|$  из таблицы 1.2 на пределе 1 Ом;

 $|Z|$  - измеренное значение модуля комплексного сопротивления в омах.

3 Пределы допускаемой основной относительной погрешности по  $|Z|$  при напряжении измерительного сигнала менее 1 В определяются умножением значения предела из таблицы 1.2 на  $\sqrt{1/U}$ , гле U – напряжение измерительного сигнала в вольтах, установленное на

табло прибора. Пределы допускаемой относительной основной погрешности по  $|Z|$  в режиме  $\overline{4}$ «БЫСТРО» находятся умножением значения предела из таблицы 1.2 на три.

5 Для определения диапазона измерений | Z | при измерении емкости или индуктивности модуль комплексного сопротивления  $|Z|$  ориентировочно определяется из номограмм по рисункам 1.2, 1.3 или по формулам:

$$
Z_{\rm L} \left| = \left| 2\pi f L \right| \right| \tag{1.3}
$$

$$
|Z_{\rm C}| = |1/2\pi f\mathcal{C}|,\tag{1.4}
$$

где  $f$  – рабочая частота,  $C(L)$  – измеренное значение емкости (индуктивности).

1.2.3 Пределы допускаемых основных погрешностей по  $R_p$ ,  $R_s$   $L_p$ ,  $L_s$ ,  $C_p$ ,  $C_s$ ,  $X_s$ ,  $G_p$ ,

D, O, o, I соответствуют значениям, приведенным в таблице 1.3. Таблина 13

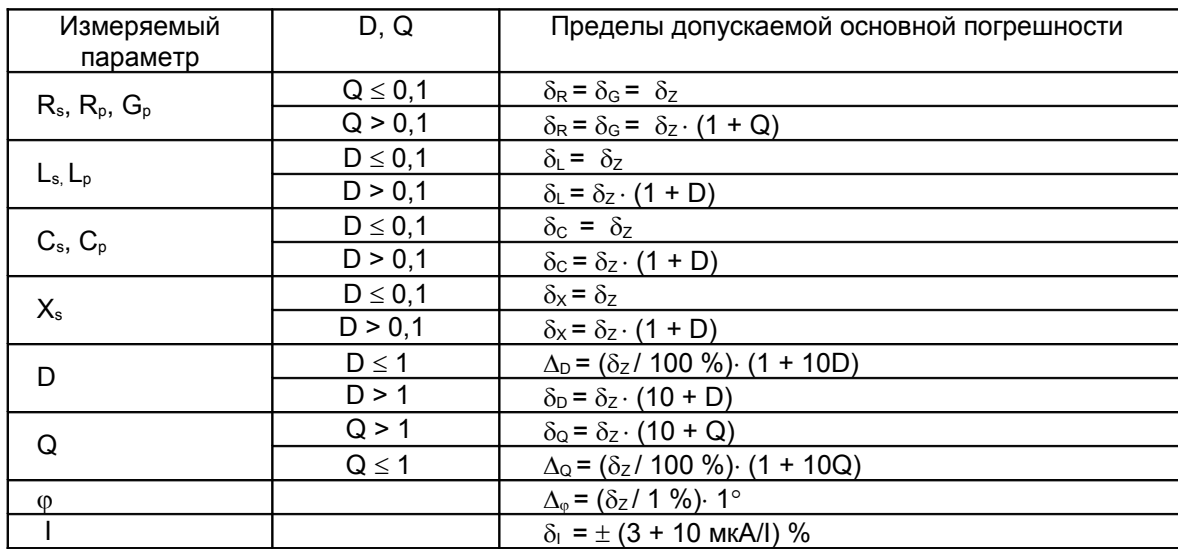

1.2.4 Дополнительная погрешность измерений, вызванная изменением температуры окружающего воздуха от нормальной до любой в пределах рабочих условий применения на каждые 10 °С, не превышает половины предела допускаемой основной погрешности.

1.2.5 Диапазон установки рабочей частоты - от 25 Гц до 1 МГц с дискретностью 1 Гц в диапазоне от 25 до 999 Гц и 1 кГц в диапазоне от 1 кГц до 1 МГц.

Пределы допускаемой относительной погрешности установки рабочей частоты  $\pm 0.02$  %.

1.2.6 Диапазон установки напряжения измерительного сигнала от 40 мВ до 1 В (среднее квадратическое значение) с дискретностью 20 мВ.

Пределы допускаемой относительной погрешности установки напряжения измерительного сигнала на частоте 1 кГц  $\pm 10\%$  в диапазоне до 100 мВ включительно и  $\pm 3\%$  в диапазоне свыше 100 мВ.

1.2.7 Выходное сопротивление источника измерительного сигнала (100 ± 20) Ом.

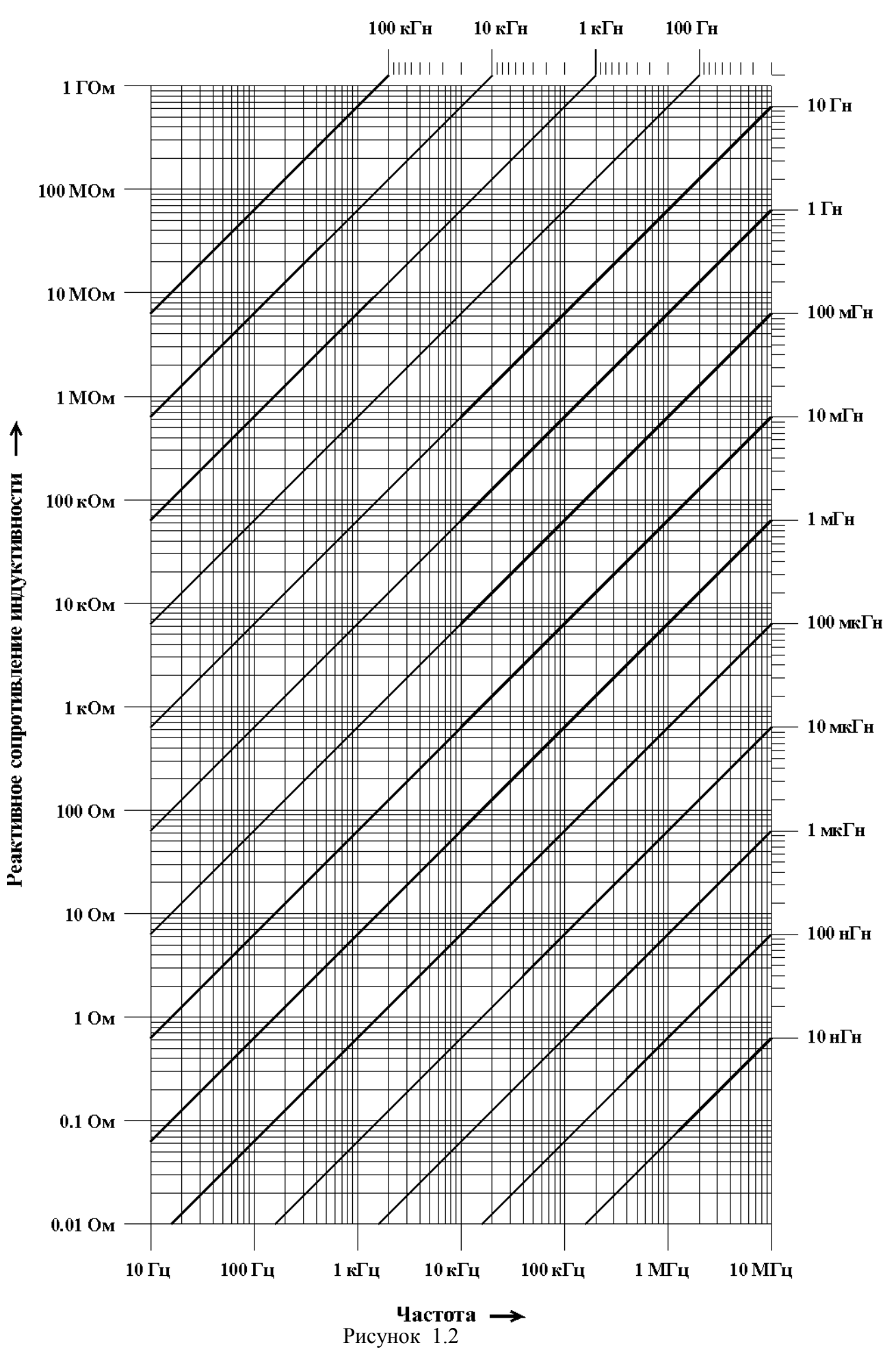

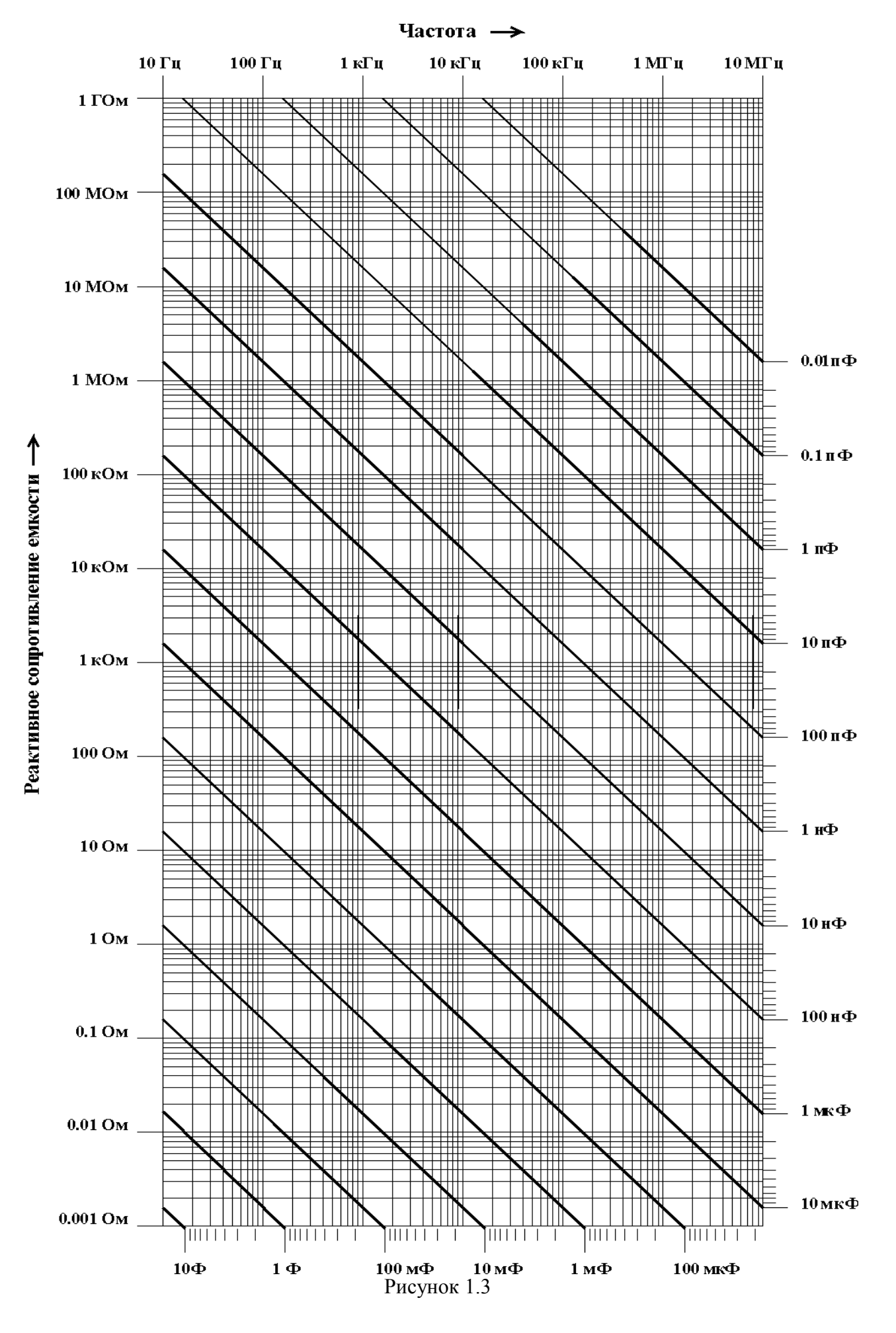

1.2.8 Диапазон установки напряжения смещения внутреннего источника от 0 до 40 В с дискретностью 20 мВ (в диапазоне от 0 до 4 В включительно) и 200 мВ (в диапазоне свыше 4 В до 40 В включительно).

Пределы допускаемой погрешности установки напряжения смещения внутреннего источника  $\pm 10$  мВ (в диапазоне от 0 до 100 мВ включительно) и  $\pm 3$  % (в диапазоне свыше 100 мВ до 40 В включительно).

Диапазон установки напряжения смещения внешнего источника от 0 до 120 В. Ограничительное сопротивление цепи подачи внешнего смещения и ограничительное сопротивление цепи контроля напряжения смещения  $(11\pm 1)$  кОм.

1.2.9 Время одного измерения, без времени выбора предела измерений, (400 $\pm$ 40) мс в режиме «НОРМА», (40 $\pm$ 4) мс – в режиме «БЫСТРО» при частоте измерительного

1.2.10 Прибор обеспечивает автоматическую компенсацию начальных параметров присоединительных устройств (коррекция нуля).

Пределы показаний прибора на частоте 1 кГц после проведения компенсации начальных параметров соответствуют величинам, указанным в таблице 1.4.

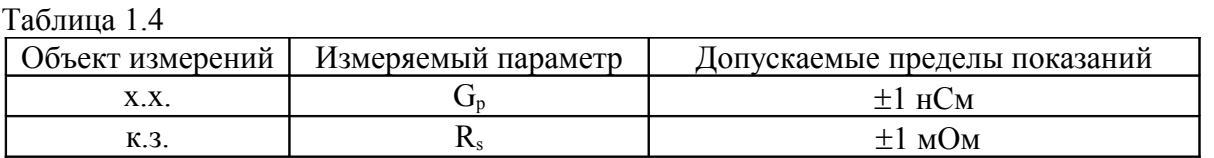

1.2.11 Прибор обеспечивает автоматический и ручной выбор предела измерений  $|Z|$ .

1.2.12 Прибор обеспечивает режим автоматического внутреннего запуска.

1.2.13 Прибор обеспечивает следующие сервисные функции:

- допусковый контроль измеряемых параметров;

- определение процентного отклонения измеряемых параметров от заданной величины.

1.2.14 Прибор обеспечивает работу:

- с устройством присоединительным 1 (далее УП-1),

- с устройством присоединительным 2 (далее УП-2),

- с кабелями УШЯИ. 685631.012 (4 шт.).

Параметры УП-1 следующие:

сигнала  $\geq 100$  Гц.

- начальная емкость, индуктивность и сопротивление не более 0.12 пФ, 40 нГн, 0.002 Ом соответственно;

- емкость и проводимость каждого из выводов I, U, I', U' на корпус не более 200 пФ и 20 нСм соответственно;

- сопротивление между центральными жилами разъемов I и U, а также I' и U' не более 0,2 Ом;

- при установке в УП-1 изоляционной пластинки проводимость между центральными жилами разъемов I и U, а также I' и U' не более 100 нСм.

Параметры УП-2 следующие:

- начальная емкость не более  $0,1$  п $\Phi$ ;

- сопротивление кабелей I, U, I', U' не более 0,8 Ом;

- емкость и проводимость центральных жил каждого из кабелей на корпусной вывод не более 300 пФ и 100 нСм, соответственно;

- сопротивление между корпусным выводом и каждым из внешних контактов разъемов I, U, I', U' не более 0,15 Ом.

Параметры кабеля УШЯИ. 685631.012:

- сопротивление между центральными выводами разъемов кабеля не более 0,8 Ом;

- сопротивление между корпусными выводами разъемов кабеля не более 0,15 Ом;

- емкость и проводимость центральной жилы кабеля на корпусной вывод не более 300 п $\Phi$ и 100 нСм соответственно.

1.2.15 Перекрытие между пределами измерений  $|Z|$  не менее 5 %.

1.2.16 Прибор имеет производственно-эксплуатационный запас при выпуске не менее 20 % по основной погрешности измерения.

1.2.17 Прибор обеспечивает свои технические характеристики в пределах норм. установленных ТУ, по истечении времени установления рабочего режима, равного 15 мин.

1.2.18 Прибор допускает непрерывную работу в рабочих условиях применения в течении времени, не менее 16 ч при сохранении своих технических характеристик в пределах

норм, установленных ТУ.

1.2.19 Прибор сохраняет свои технические характеристики в пределах норм, установленных ТУ, при питании его от сети переменного тока напряжением (220±22) В, частотой (50±1) Гц.

1.2.20 Мошность, потребляемая прибором от сети питания при номинальном напряжении 220 В частотой 50 Гц, не более 20 В.А.

1.2.21 Прибор обеспечивает передачу-прием информации в ПЭВМ типа РС АТ по стандартному интерфейсу RS-232C.

1.2.22 Масса прибора не более  $4 \text{ kT}$ .

Масса прибора с упаковкой не более 8 кг.

1.2.23 Габаритные размеры прибора (без ручки) не более 298 х 127 х 300 мм.

1.2.24 Содержание серебра - 0.134500 г.

#### 1.3 Состав комплекта поставки

1.3.1 Прибор поставляется в комплекте, приведенном в таблице 1.5. Таблина 1.5

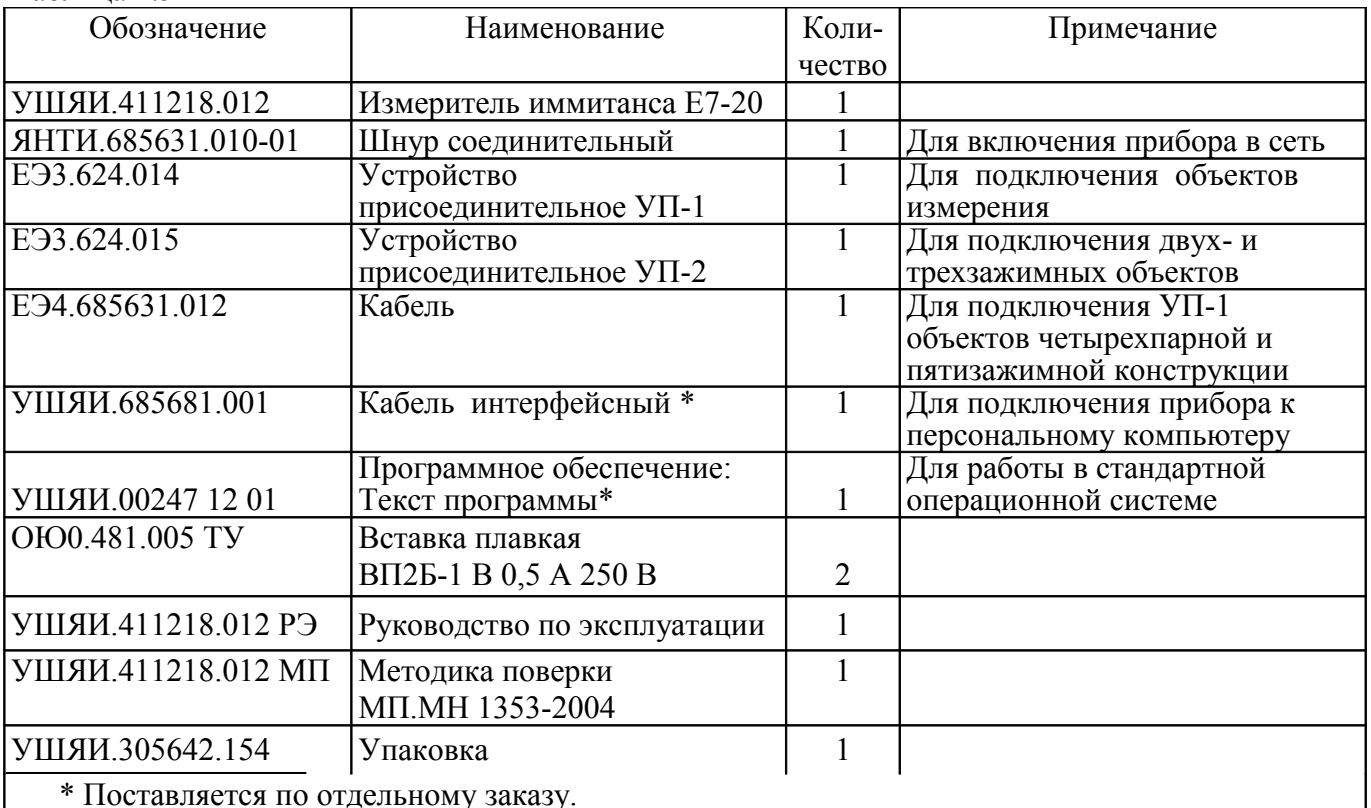

## 1.4 Устройство и работа

1.4.1 Принцип действия

В основу работы прибора положен метод вольтметра-амперметра. Структурная схема прибора приведена на рисунке 1.5.

Напряжение рабочей частоты от генератора подается на измеряемый объект. Преобразователь формирует два напряжения, одно из которых  $(U<sub>T</sub>)$  пропорционально току, протекающему через измеряемый объект, другое  $(U_H)$  – напряжению на нем. Отношение этих напряжений равно комплексной проводимости (Y) или комплексному сопротивлению (Z) объекта.

Измерение отношения напряжений проводится аппаратно-программным логометром.

Аппаратная часть логометра состоит из коммутатора, масштабного усилителя, аналогоцифрового преобразователя (АЦП). Итогом работы программной части логометра является расчет отношений напряжений.

На рисунке 1.4 изображены векторы  $U_T$ ,  $U_H$  и опорное вспомогательное напряжение с произвольной фазой.

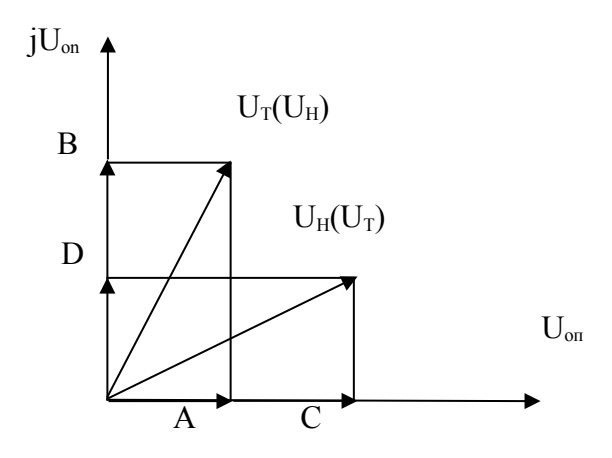

Рисунок 1.4 - Векторная диаграмма

Проекции векторов  $U_T$ ,  $U_H$  на опорное напряжение  $U_{on}$  и  $jU_{on}$  выделяются синхронным детектором (СД) и измеряются в некотором произвольном масштабе измерителем интегрирующего типа.

Очевидны соотношения:

$$
Y = G + jB' = \frac{U_T}{U_H} = \frac{U_X}{U_O} = \frac{A + jB}{C + jD},
$$
\n(1.5)

где G - активная проводимость;

В' - реактивная проводимость;

U<sub>X</sub> - числитель измеряемого отношения;

U<sub>0</sub> - знаменатель измеряемого отношения;

А, В, С, D – проекции векторов  $U_T$  и  $U_H$  на опорное напряжение  $U_{on}$  и  $iU_{on}$ , откуда  $AC + BD$ 

$$
G = \frac{125}{C^2 + D^2} \tag{1.6}
$$

$$
B' = \frac{BC - AD}{C^2 + D^2}
$$
 (1.7)

Аналогично

$$
Z = R + jX = \frac{U_{H}}{U_{T}} = \frac{U_{X}}{U_{0}} = \frac{A + jB}{C + jD},
$$
\n(1.8)

где R - активное сопротивление;

X - реактивное сопротивление, или

$$
R = \frac{AC + BD}{C^2 + D^2},
$$
\n(1.9)

$$
X = \frac{BC - AD}{C^2 + D^2}
$$
 (1.10)

При измерении высокоомных объектов (пределы измерений  $|Z|$  от 1 кОм до 10 МОм). когда генератор сигнала является источником напряжения, предпочтительнее осуществлять измерения в виде составляющих проводимости ( $U_x = U_T$ ,  $U_0 = U_H$ ).

В случае измерения низкоомных объектов, источник сигнала работает как генератор тока (пределы измерений  $|Z|$  от 1 до 100 Ом) и более удобным является измерение в форме составляющих полного сопротивления ( $U_x = U_H$ ,  $U_0 = U_T$ ). Требуемая форма иммитанса достигается пересчетом из первичной формы (G, B' или X, R) и осуществляется контроллером. Расширение пределов измерения достигается за счет изменения коэффициента передачи усилительного тракта логометра при измерении составляющих числителя  $U_{\text{X}}$ в 10, 100 и 1000 pas.

Устройство интерфейсное RS-232C обеспечивает согласование уровней сигналов и гальваническую развязку измерительных цепей прибора и подключаемой аппаратуры.

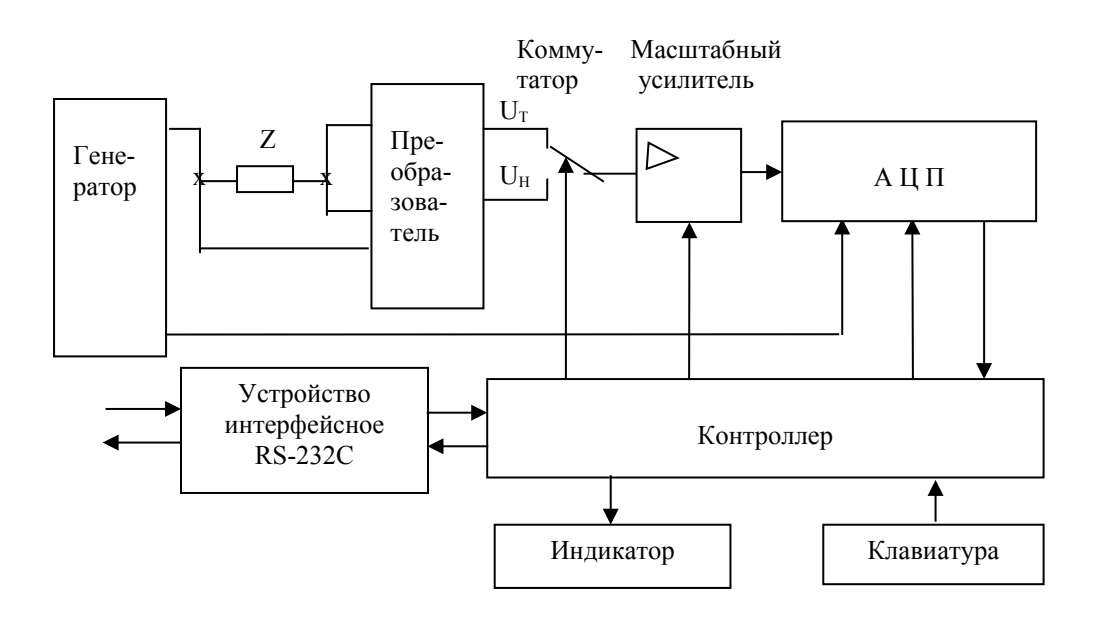

Рисунок 1.5 - Структурная схема прибора

#### 1.5 Маркировка и пломбирование

1.5.1 Маркировка на корпусе прибора содержит:

- наименование и тип прибора, товарный знак изготовителя;
- Знак Государственного реестра Республики Беларусь;

#### - надпись СДЕЛАНО В БЕЛАРУСИ;

- заводской номер, год изготовления;
- символ С-2 по ГОСТ 23217-98.

1.5.2 Маркировка на упаковке выполнена в соответствии с ГОСТ 14192-96 типографским способом на этикетках и содержит:

- манипуляционные знаки «Хрупкое. Осторожно», «Беречь от влаги», «Верх»;

- наименование и тип прибора, товарный знак изготовителя:

- заводской номер и дату изготовления, штамп ОТК и массу брутто - 4,8 кг.

1.5.3 Пломбирование прибора выполнено мастикой на задней панели корпуса (в углублениях для винтов).

## *1.6 Упаковка*

1.6.1 Распаковывание прибора проводить в следующей последовательности:

- удалить клеевую ленту на верхней крышке коробки;

- открыть коробку;

- вынуть руководство по эксплуатации и методику поверки;

- вынуть прибор и принадлежности.

Распаковывание прибора закончено.

Упаковывание производят в последовательности, обратной описанной выше.

## 2 ПОДГОТОВКА К ИСПОЛЬЗОВАНИЮ

## *2.1 Меры безопасности*

2.1.1 Прибор относится к I классу защиты от поражения электрическим током по ГОСТ 26104-89.

Зажим защитного заземления является частью сетевой вилки.

2.1.2  $\langle \cdot \rangle$  - знак означает, что при подключении внешнего источника напряжения смещения на выводах I, U может быть больше 42 В. Необходимо помнить,

что напряжение смещения присутствует на зажимах контактных присоединительных устройств и выводах измеряемого объекта, поэтому напряжение смещения надо подавать только после подключения измеряемого объекта, а отключать объект только после снятия напряжения смещения. Порядок работы при подключении внешнего источника смещения изложен в 3.2.6.8.

2.1.3 В процессе ремонта при проверке режимов нельзя допускать соприкосновение с токонесущими элементами, так как в приборе в сетевом фильтре и на выключателе сети имеется переменное напряжение 220 В, а для питания источника напряжения смещения используется постоянное напряжение 50 В.

Замена деталей должна производиться только при обесточенном приборе.

2.1.4 Прибор не оказывает вредного воздействия на окружающую среду при соблюдении правил эксплуатации, изложенных в руководстве по эксплуатации.

2.1.5 Прибор соответствует требованиям пожарной безопасности, установленным в ГОСТ 12.1.004-91, НПБ 35-2001. Вероятность возникновения пожара не превышает  $10^{-6}$  в год.

## *2.2 Подготовка к работе*

2.2.1 Перед началом работы следует изучить руководство по эксплуатации, а также ознакомиться с расположением и назначением органов управления на передней и задней панелях прибора, изображенных на рисунках 2.1, 2.2.

2.2.2 Провести внешний осмотр прибора, при котором проверить:

- сохранность пломб;

- комплектность на соответствие таблице 1.5;

- отсутствие видимых механических повреждений;

- наличие и прочность крепления органов управления, четкость фиксации их положения;

- чистоту разъемов;

- состояние соединительных кабелей.

2.2.3 Разместить прибор на рабочем месте, обеспечив удобство работы и условия естественной вентиляции.

2.2.4 Подключить к прибору устройство присоединительное в соответствии с маркировкой.

2.2.5 Если хранение и транспортирование прибора производились в условиях, отличающихся от рабочих, то перед включением необходимо выдержать прибор в рабочих условиях не менее 2 ч.

## *2.3 Органы управления*

2.3.1 Расположение органов управления приведено на рисунках 2.1, 2.2. Назначение органов управления приведено в таблице 2.1.

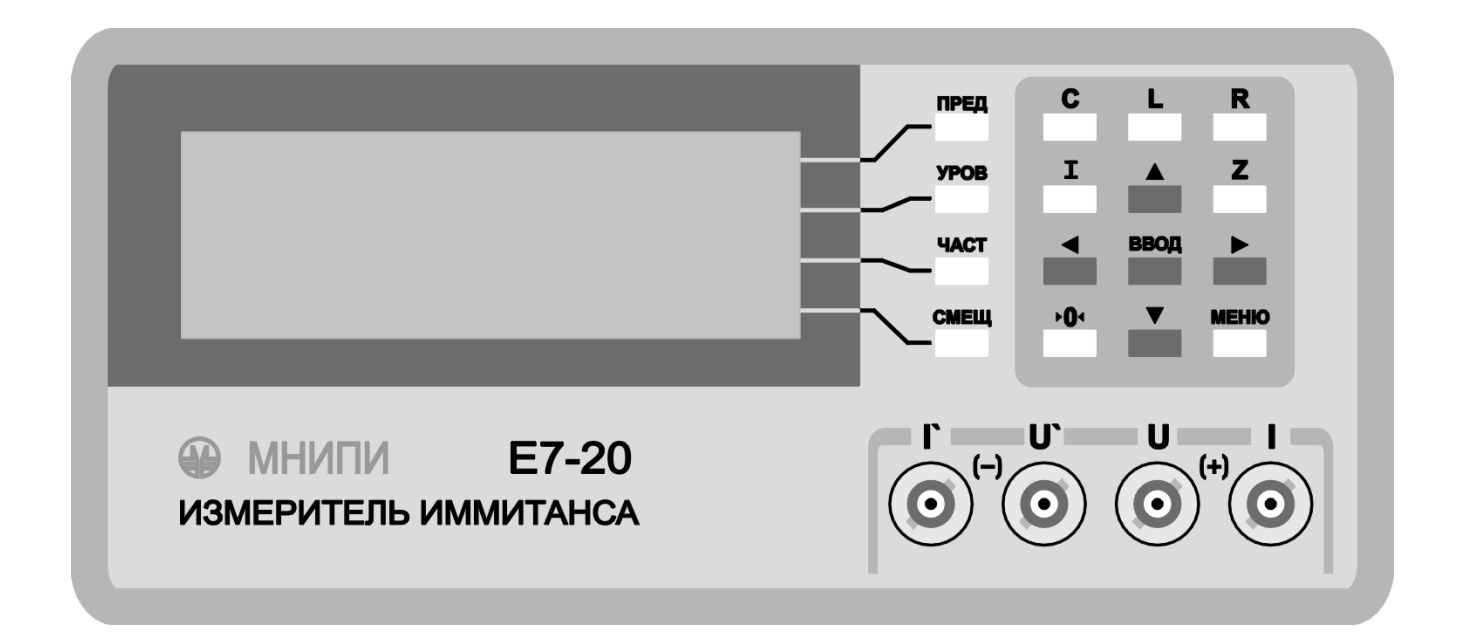

Рисунок 2.1 – Передняя панель прибора. Расположение органов управления

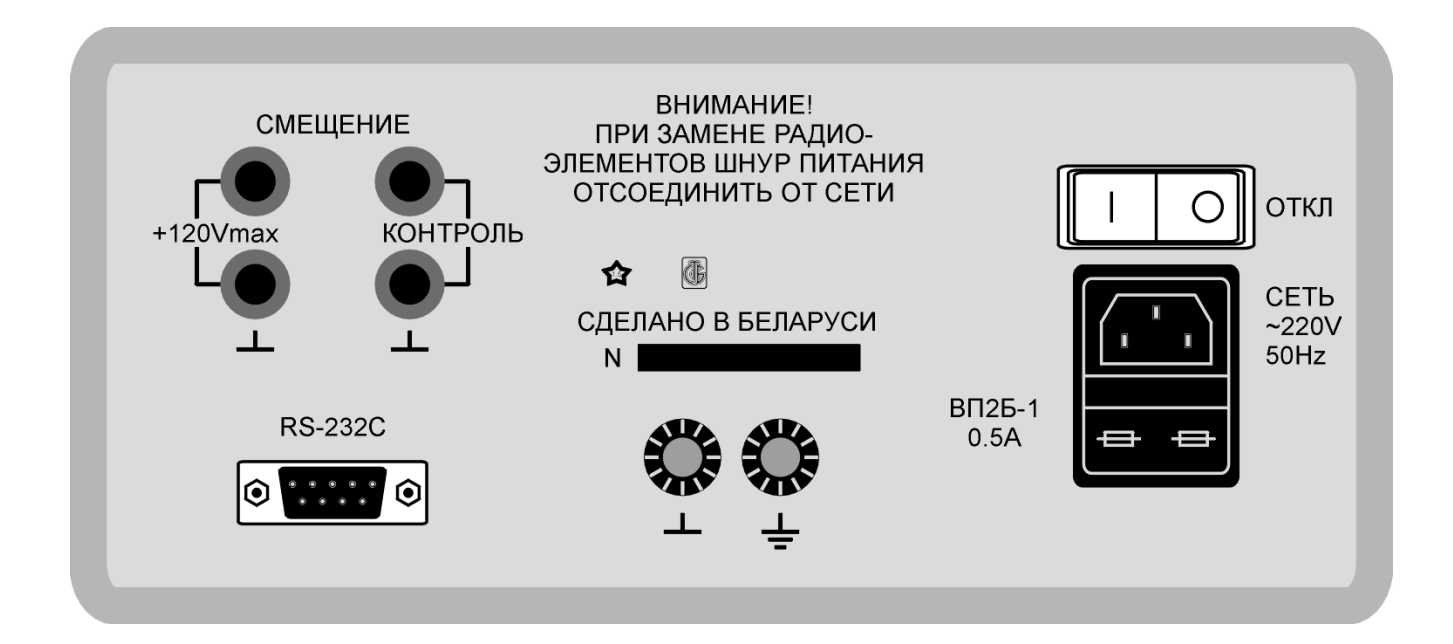

Рисунок 2.2 – Задняя панель прибора. Расположение органов управления

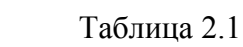

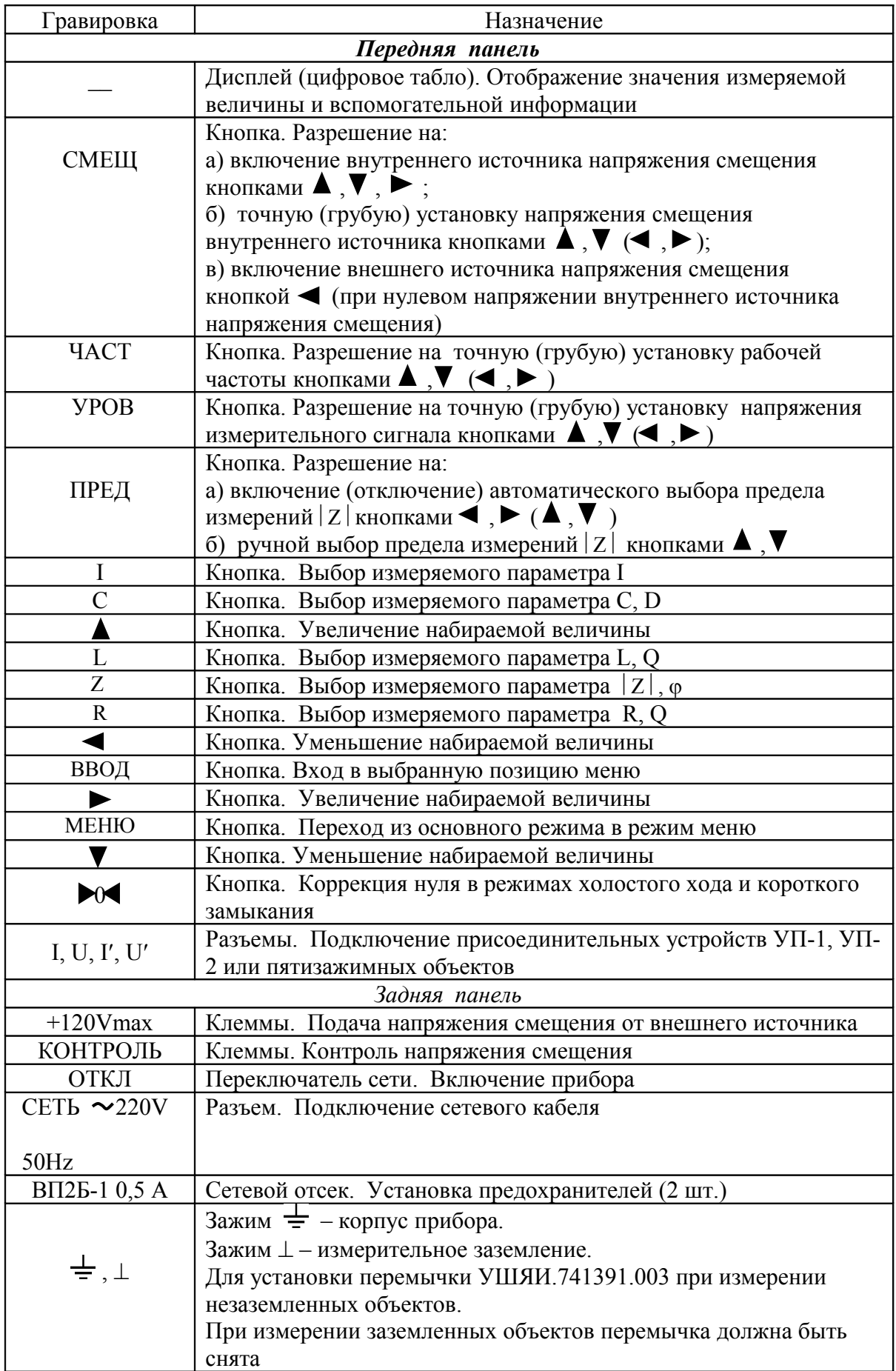

RS-232C Разъем. Подключение интерфейсного кабеля

## 3 ИСПОЛЬЗОВАНИЕ ПО НАЗНАЧЕНИЮ

#### **3.1 Подготовка к проведению измерений**

- 3.1.1 *Включение*
- 3.1.1.1 Для включения прибора необходимо:
- установить переключатель сети в положение 0;
- подключить прибор к питающей сети с помощью сетевого шнура;
- установить переключатель сети в положение I.
- 3.1.2 *Опробование*

3.1.2.1 Опробование прибора проводят следующим образом: к прибору подключают УП-2 (зажимы УП-2 разомкнуты и разведены в стороны). Включают прибор. На индикаторе прибора на несколько секунд должна появиться надпись «Измеритель иммитанса Е7-20». Затем прибор должен автоматически перейти в режим измерений со следующими начальными установками:

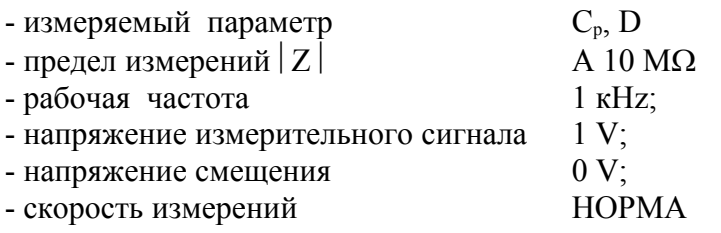

При этом показания прибора должны находиться в пределах  $\pm 0.1$  п $\Phi$ .

3.1.2.2 Закорачивают зажимы УП-2 перемычкой. При помощи кнопки R на передней панели устанавливают измеряемый параметр R. При этом показания прибора должны находиться в пределах  $\pm 1$  мОм.

#### **3.2 Проведение измерений**

*3.2.1* Коррекция нуля производится согласно таблице 3.1.

Таблица 3.1

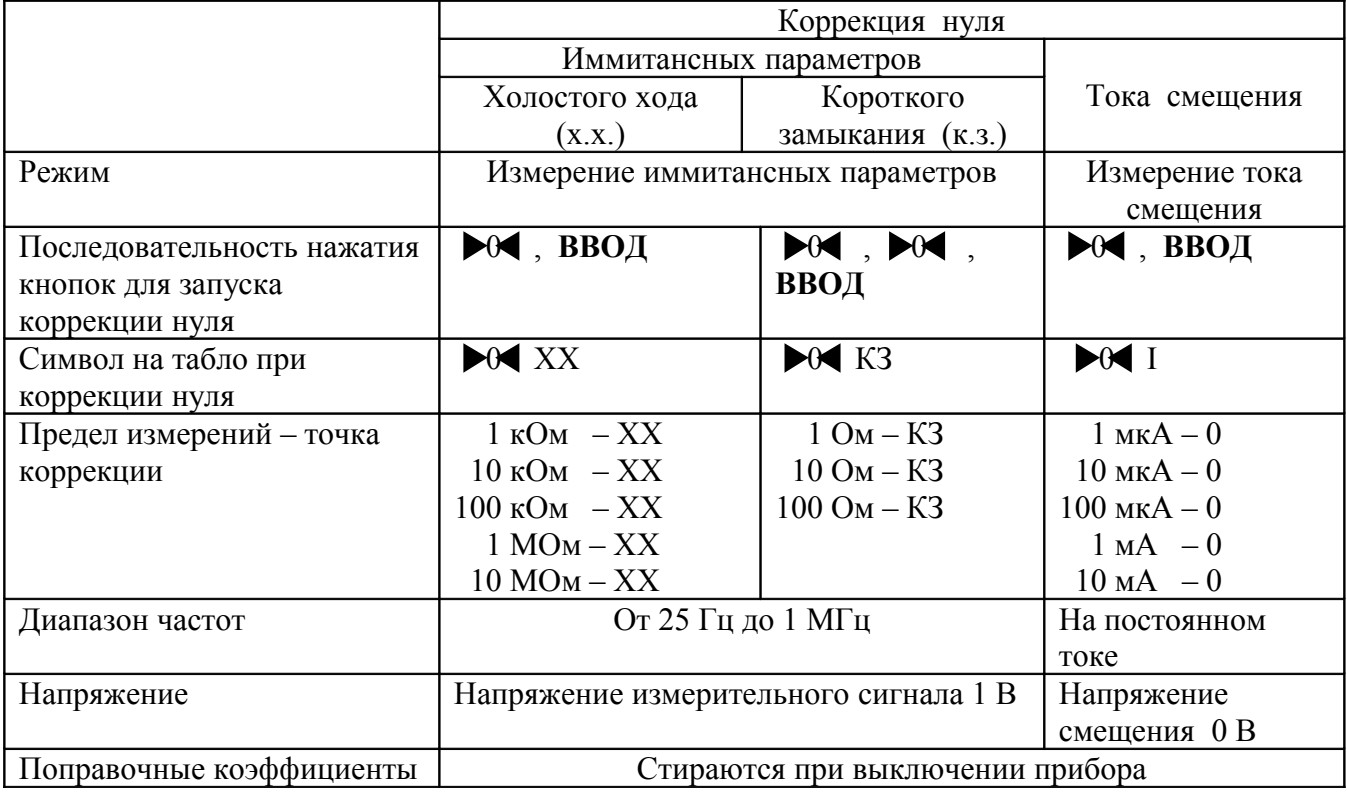

3.2.1.1 Коррекция нуля холостого хода (далее х.х.)

Для проведения коррекции нуля х.х. необходимо:

- создать в измерительной цепи режим х.х (измеряемый объект отключен, измерительные зажимы разомкнуты);

- войти в режим измерения иммитансных параметров;

- нажать кнопку  $\blacktriangleright$  0 . На табло появится символ  $\blacktriangleright$  0  $\blacktriangleleft$  XX;

- нажать кнопку **ВВОД**. На табло появится обратный счет времени, который будет присутствовать до окончания коррекции. По окончании коррекции символ 0 ХХ исчезает.

После нажатия кнопки **ВВОД** коррекция нуля х.х. автоматически проходит на пределах измерений  $|Z|$  1, 10, 100 кОм, 1, 10 МОм в диапазоне частот от 25 Гц до 1 МГц при напряжении измерительного сигнала 1 В.

Поправочные коэффициенты хранятся в памяти и стираются при выключении прибора.

3.2.1.2 Коррекция нуля короткого замыкания (далее к.з.)

Для проведения коррекции нуля к.з. необходимо:

- создать в измерительной цепи режим к.з. (измерительные зажимы замкнуты);

- войти в режим измерения иммитансных параметров;

- нажать кнопку  $\blacktriangleright$  два раза. На табло появится символ  $\blacktriangleright$  K3;

- нажать кнопку **ВВОД**. На табло появится обратный счет времени, который будет присутствовать до окончания коррекции. По окончании коррекции символ  $\blacktriangleright$  K3 исчезает.

После нажатия кнопки **ВВОД** коррекция нуля к.з. автоматически проходит на пределах измерений  $|Z|$  1, 10, 100 Ом в диапазоне частот от 25 Гц до 1 МГц при напряжении измерительного сигнала 1 В.

Поправочные коэффициенты хранятся в памяти и стираются при выключении прибора.

3.2.1.3 Коррекция нуля тока смещения

Для проведения коррекции нуля тока смещения необходимо:

- создать в измерительной цепи режим нулевого тока смещения (измеряемый объект отключен, измерительные зажимы разомкнуты);

- нажатием кнопки **I** войти в режим измерения тока смещения;

- нажать кнопку  $\blacktriangleright$  0 . На табло появится символ  $\blacktriangleright$  0 I;

- нажать кнопку **ВВОД**. На табло появится обратный счет времени, который будет присутствовать до окончания коррекции. По окончании коррекции символ DO I исчезает.

После нажатия кнопки **ВВОД** коррекция нуля тока смещения автоматически проходит на всех пределах измерений тока смещения.

Поправочные коэффициенты хранятся в памяти и стираются при выключении прибора.

*3.2.2 Измерение пятизажимных объектов.*

3.2.2.1 Пятизажимные объекты (например, образцовые меры иммитанса) подключаются к прибору при помощи кабелей УШЯИ.685631.012 с соблюдением маркировки.

Перед началом измерений образцовых мер иммитанса необходимо подключить к прибору калибратор нуля проводимости из комплекта мер и провести коррекцию нуля х.х. согласно 3.2.1.1.

3.2.2.2 По окончании коррекции нуля х.х. вместо калибратора нуля проводимости нужно подключить калибратор нуля сопротивления из комплекта мер и провести коррекцию нуля к.з. согласно 3.2.1.2.

*3.2.3 Измерение с устройством присоединительным УП-1 (далее УП-1)*

3.2.3.1 УП-1 предназначено для подключения объектов измерения преимущественно с аксиальными выводами. Выводы объекта вставляются в контактные зажимы, каждый из которых состоит из двух пружинных контактов. При подключении объектов к УП-1 следует обращать внимание на то, чтобы с каждым из выводов объекта контактировали оба пружинных контакта. При отсутствии контакта хотя бы с одной из пружин нарушается конфигурация измерительной цепи и измерение получается ошибочным.

Для обеспечения возможности измерения трехзажимных объектов на УП-1 установлена корпусная клемма.

Путем изменения ориентации контактных зажимов можно изменить расстояние между точками контактирования. Подключается УП-1 к прибору при помощи четырех кабелей УШЯИ.685631.012 с соблюдением маркировки.

Перед проведением измерений с УП-1 необходимо установить нужное расстояние между контактными зажимами и произвести коррекцию нуля х.х. при отсутствии измеряемого объекта и коррекцию нуля к.з. при закороченных перемычкой контактных зажимах, как указано в 3.2.1. Перемычка утоплена в корпусе УП-1.

*3.2.4 Измерение с УП-2* 

3.2.4.1 УП-2 рекомендуется применять для измерения объектов, конструкция которых не обеспечивает удобства их подключения к УП-1.

Так как изменение положения зажимов приводит к изменению собственной индуктивности УП-2, его рекомендуется использовать только в тех случаях, когда изменением индуктивности УП-2 можно пренебречь, а также на частотах не выше 100 кГц.

УП-2 подключается непосредственно к прибору через разъемы **I**, **U**, **I**, **U** в соответствии с маркировкой.

Перед измерениями с использованием УП-2 необходимо провести коррекцию нуля

х.х. и к.з., как указано в 3.2.1, при этом коррекция нуля х.х. должна проводится при отсутствии измеряемого объекта, а коррекция нуля к.з. – при закороченных проводником зажимах, расположенных вплотную.

При измерении объектов трехзажимной конструкции экранный вывод объекта нужно подключать к корпусному выводу УП-2.

*3.2.5 Измерение трехзажимных объектов*

3.2.5.1 Трехзажимный объект может быть представлен треугольником комплексных сопротивлений (рисунок 3.1).

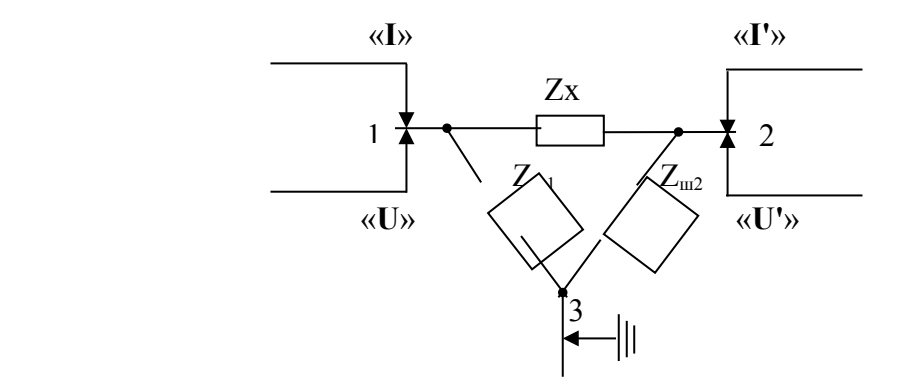

Рисунок 3.1 - Схема подключения трехзажимного объекта

Комплексное сопротивление Zx является собственно измеряемым,  $Z_{\text{m1}}$  и  $Z_{\text{m2}}$  – шунтирующие комплексные сопротивления, точки 1, 2 подключаются к зажимам присоединительных устройств, точка 3 – к корпусному выводу. Шунтирующие комплексные сопротивления могут быть в виде сосредоточенных L, C, R – элементов или в виде конструктивных емкостей, утечек по материалу конструкции. Типичные примеры трехзажимных объектов показаны на рисунках 3.2 – 3.6.

Погрешности измерений соответствуют указанным в таблице 1.2, если выполняются следующие условия:

- модуль комплексного сопротивления  $|Z_{\text{m1}}| \ge 1$  кОм;

- модуль комплексного сопротивления  $|Z_{\text{m2}}| \ge 100$  кОм на пределах измерений 100 кОм,

1 МОм, 10 МОм;  $|Z_{m2}| \ge 10$  кОм на пределе 10 кОм;  $|Z_{m2}| \ge 1$  кОм на пределах 1, 10, 100 Ом, 1 кОм;

- сопротивление постоянному току шунта  $Z_{\text{m2}} \geq 1$  кОм.

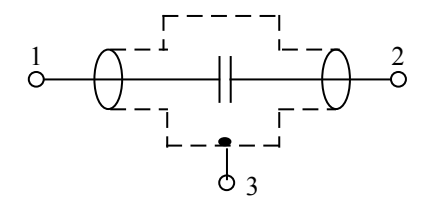

Рисунок 3.2 – Экранированный конденсатор

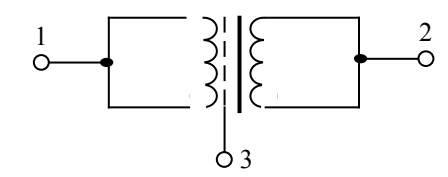

Рисунок 3.3 – Емкость между экранированными обмотками трансформатора

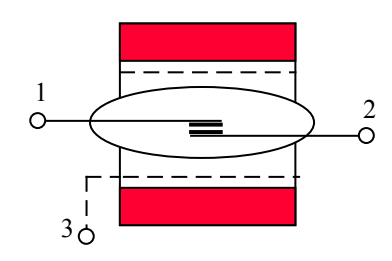

Рисунок 3.4 – Проходная емкость между контактами реле на магнитоуправляемых контактах

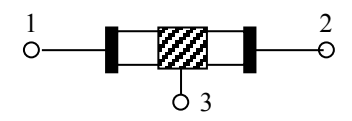

Рисунок 3.5 – Проходной иммитанс резистора или конденсатора с влагозащитным пояском

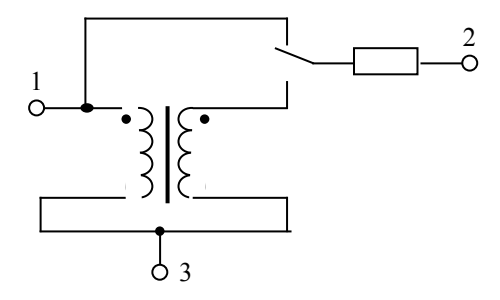

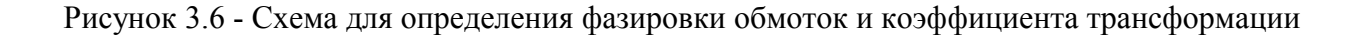

## трансформатора

*3.2.6 Выбор (установка) режима работы прибора* 

3.2.6.1 Меню содержит следующие разделы:

- ИЗМЕРЕНИЕ;

- ПАРАМЕТР;
- СКОР ИЗМЕР, УСРЕД;
- ЭКВИВ СХЕМА;

- ДОПУСК КОНТРОЛЬ;

- КАЛИБРОВКА.

Вход в меню производится нажатием кнопки **МЕНЮ**.

Выделение нужного раздела меню производится нажатием кнопок  $\blacktriangle$ ,  $\blacktriangledown$ .

Вход в выделенный раздел меню производится нажатием кнопки **ВВОД**.

3.2.6.2 Выбор измеряемого параметра производится двумя способами.

Первый способ – выбор измеряемого параметра нажатием одной из кнопок **L**, **C**, **R**, **I**, **Z**.

При этом на дисплей выводятся следующие параметры:

- при нажатии кнопки **L** – параметры L, Q;

- при нажатии кнопки **C** – параметры C,D;

- при нажатии кнопки **R** – параметры R,Q;

- при нажатии кнопки **I** – параметр I;

- при нажатии кнопки  $\mathbb{Z}$  – параметры  $|Z|$ ,  $\varphi$ .

Второй способ – установка измеряемого параметра производится из раздела меню ПАРАМЕТР кнопками левого столбца кнопочной панели.

При этом на дисплей выводятся попарно следующие параметры:

- L<sub>S</sub>, X<sub>S</sub>; C<sub>S</sub>, X<sub>S</sub>; L<sub>P</sub>, G<sub>P</sub>; C<sub>P</sub>, G<sub>P</sub>.

3.2.6.3 Эквивалентная схема задается в разделе меню ЭКВИВ СХЕМА: s – ПОСЛЕД,

p – ПАРАЛ. При установке АВТО результат измерения будет выдан для параллельной схемы, если измерение проводилось на пределах 1, 10, 100 кОм, 10 МОм, и для последовательной схемы, если измерение проводилось на пределах 1, 10, 100 Ом.

3.2.6.4 Грубая (точная) установка рабочей частоты производится кнопками

 $\blacktriangleleft$ ,  $\blacktriangleright$  ( $\blacktriangle$ ,  $\blacktriangledown$ ) после нажатия кнопки ЧАСТ.

3.2.6.5 Грубая (точная) установка напряжения измерительного сигнала производится кнопками  $\blacktriangleleft$ ,  $\blacktriangleright$  ( $\blacktriangle$ ,  $\nabla$ ) после нажатия кнопки **УРОВ**.

3.2.6.6 Установка предела измерений производится после нажатия кнопки **ПРЕД**. Кнопками  $\blacktriangle$ ,  $\nabla$  производится включение ручного выбора пределов и увеличение (уменьшение) предела. Нажатием любой из кнопок  $\blacktriangleleft$ ,  $\blacktriangleright$  производится включение автоматического выбора предела измерений.

3.2.6.7 Установка скорости измерений и режима усреднений производится из раздела меню СКОР ИЗМЕР, УСРЕД кнопками левого столбца кнопочной панели.

Возможна установка следующих режимов:

- НОРМА;
- БЫСТРО;
- УСР 10 (усреднение 10 нормальных измерений);
- УСР 100 (усреднение 100 нормальных измерений).

3.2.6.8 Грубая (точная) установка напряжения смещения производится кнопками

 $\blacktriangleleft$ ,  $\blacktriangleright$  ( $\blacktriangle$ ,  $\blacktriangledown$ ) после нажатия кнопки **СМЕЩ**. Подключение к объекту измерений внутреннего источника напряжения смещения производится нажатием любой из кнопок , , . Подключение внешнего источника напряжения смещения производится нажатием кнопки

(при нулевом напряжении внутреннего источника напряжения смещения).

3.2.6.9 Измерение процентного отклонения и допусковый контроль производится из

раздела меню ДОПУСК КОНТРОЛЬ. В разделе меню ДОПУСК КОНТРОЛЬ в левой части табло отображаются:

- Ном  $(A_{\text{HOM}})$  номинальное значение параметра (устанавливается оператором);
- А<sub>изм</sub> измеренное значение параметра  $(R, L, C, |Z|)$ ;

 $-\Delta$  – измеренное значение процентного отклонения, которое рассчитывается по формуле

$$
\Delta = \frac{A_{H3M} - A_{H0M}}{A_{H0M}}
$$
 (3.1)

- надпись Да, если  $|\Delta| \leq$  Доп или Нет, если  $|\Delta| >$  Доп;

- Доп – допуск в процентах (устанавливается оператором).

Номинальное значение параметра А<sub>ном</sub> устанавливается на табло оператором. Вначале нажатием кнопки **ПРЕД** выделяется нужная строка, затем кнопкой выделяется нужный разряд и кнопками  $\blacktriangle$ ,  $\nabla$  устанавливается нужное значение разряда.

Положение запятой и размерность  $A_{\text{max}}$  устанавливаются автоматически в зависимости от предела измерений и измеряемого параметра.

Допускаемое значение процентного отклонения (Доп) устанавливается оператором. Вначале нажатием кнопки **СМЕЩ** выделяется нужная строка, затем кнопкой выделяется нужный разряд и кнопками  $\blacktriangle$ ,  $\nabla$  устанавливается нужное значение разряда.

Диапазон измерений процентного отклонения  $\Delta$  и диапазон допусков - от минус 99 % до плюс 99 %.

3.2.6.10 Калибровка прибора производится после набора пароля в разделе меню КАЛИБРОВКА согласно таблице 3.2.

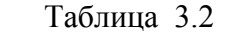

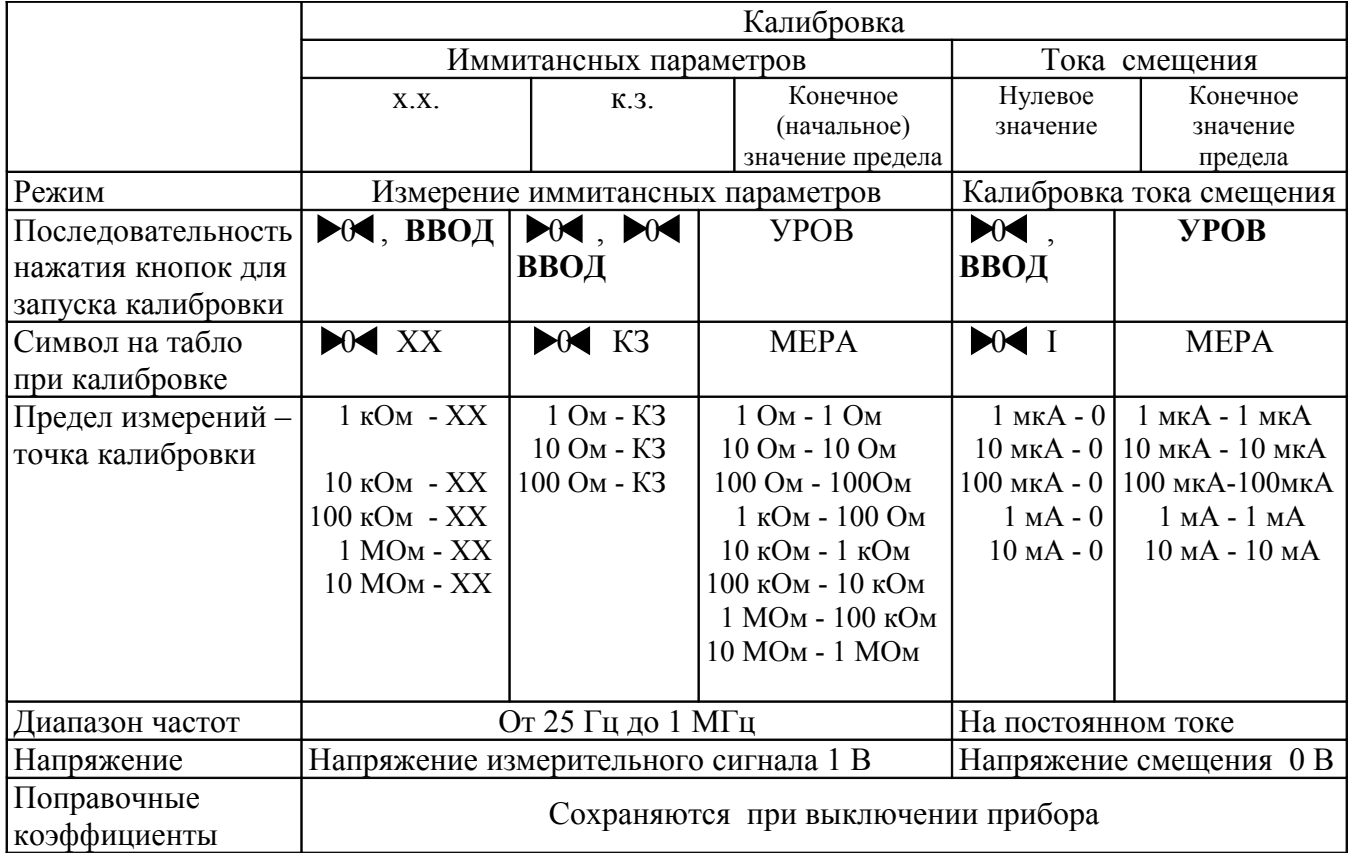

Пароль нанесен на внутреннюю сторону боковой панели прибора и становится доступным после вскрытия прибора.

В разделе меню КАЛИБРОВКИ при калибровке иммитансных параметров кнопка **СМЕЩ** выполняет функцию переключения режима вывода результата измерений на табло:

- надпись «Кал 0» на табло означает, что результат измерений не включает калибровочные поправки;

- «Кал 1» означает, что результат измерений не включает калибровочные поправки, связанные с фазовым сдвигом;

- «Кал 2» означает, что результат измерений включает все калибровочные поправки.

3.2.6.11 Работа прибора с использованием интерфейса RS-232C

Соединять прибор с ПЭВМ следует при отключенном питании, как прибора, так и ПЭВМ.

Для подключения прибора к ПЭВМ рекомендуется использовать кабель интерфейсный УШЯИ.685681.001 из комплекта прибора. Схема распайки кабеля интерфейсного приведена на рисунке 3.7.

Прибор обеспечивает следующие режимы работы:

- дистанционное/местное управление;

- выдачу результата измерения;

- выдачу сообщения о перегрузке;

- выдачу сообщения об ошибке;

- выдачу сообщения о состоянии измерителя.

Прибор постоянно находится в режиме приема данных.

Управлять прибором можно как от кнопок передней панели, так и через интерфейс.

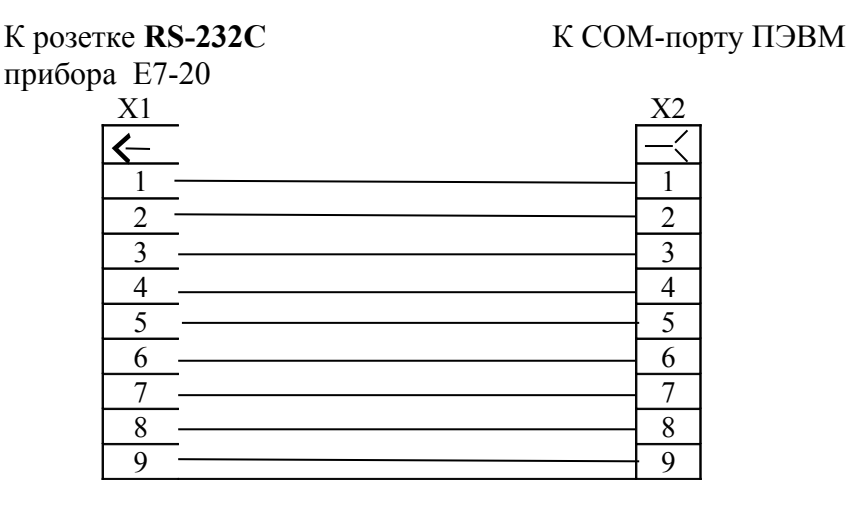

Х1 – вилка DB-9M X2 – розетка DB-9F

Рисунок 3.7 – Схема распайки кабеля интерфейсного

#### **Протокол обмена прибора с компьютером**

 Прибор непрерывно находится в режиме передачи. Формат передаваемого кадра: 0xAA, Offset, Level, Frequency, Flags, Mode, Limit, ImParam, SecParam, SecParam Value, ImParam\_Value, onChange, CS, где;

0xAA – байт синхронизации;

Offset – младший и старший байт значения смещения;

Level – байт значения уровня измерительного сигнала;

Frequency – младший, старший байт значения частоты и байт множителя 10 частоты; Flags – байт флагов:

4-й бит – автовыбор схемы замещения;

3-й бит – допуск;

2-й бит – параллельная/последовательная схема замещения;

1-й бит – автоматический режим переключения поддиапазонов;

Mode – режим работы прибора: 0х1 – режим измерения;

Limit – предел измерения;

ImParam - измеряемый параметр:

- $0x0 Cp$  $0x1-Lp$ ;  $0x2 - Rp;$  $0x3 - Gp$ ;  $0x4 - Bp$ ;  $0x5 - |Y|$ :  $0x6 - Q$ ;  $0x7 - Cs$ ;  $0x8 - Ls$ ;  $0x9 - Rs$  $0xA - \omega$  $0xB-Xs;$
- $0xC |Z|$ ;
- $0xD D$ :
- $0xE I$ :

SecParam - дополнительный измеряемый параметр;

SecParam Value - старший, средний, младший байты и байт множителя 10 дополнительного измеряемого параметра в дополнительном коде;

ImParam Value - старший, средний, младший байты и байт множителя 10 измеряемого параметра в дополнительном коде;

OnChange - байт флагов редактирования:

3-й бит - изменение поддиапазона;

2-й бит - изменение частоты:

1-й бит - изменение смещения;

- 0-й бит изменение уровня;
- CS контрольная сумма.

Прибор принимает однобайтные команды соответствующие нажатию клавиш управления:  $0x0 -$ Меню;

- $0x1 B\pi$ раво;
- $0x^2 Z/\varphi$ ;
- $0x3$  режим R;
- $0x4 B<sub>H</sub>W3$
- $0x5 -$ Bro $\pi$
- $0x6 B$ <sub>Bepx</sub>:
- $0x7$  режим L;
- 0х8 калибровка;
- $0x9 B$ лево;
- $0xA$  режим I:
- $0xB$  режим С;
- $0xC u3$ менение смешения:
- 0xD изменение частоты;
- 0xE изменение уровня сигнала;
- 0xF изменение поддиапазона.

3.2.6.12 При эксплуатации прибора возможны ситуации, когда измеряемый параметр выходит за пределы его измерения прибором в установленном режиме. В этом случае на табло прибора появляется сообщение о перегрузке ПЕРЕГР.

Программное обеспечение прибора требует корректной работы пользователя. В случае его неправильных действий возможны ситуации, когда прибор не реагирует на нажатие кнопок на передней панели. В этих случаях следует выключить прибор и через несколько секунд включить его.

## 4 ТЕХНИЧЕСКОЕ ОБСЛУЖИВАНИЕ

4.1 Техническое обслуживание проводят с целью обеспечения надежной работы прибора в течение длительного периода эксплуатации. Оно заключается в систематическом наблюдении за правильностью эксплуатации, регулярном техническом осмотре, проверке работоспособности и устранении возникших неисправностей.

4.2 Необходимо содержать прибор в чистоте, оберегать его от воздействия влаги, грязи, пыли, ударов и падений.

4.3 Поверка прибора проводится не реже одного раза в год по методике поверки МП.МН 1353-2004 и отметка о поверке заносится в таблицу 12.1.

## 5 ТЕКУЩИЙ РЕМОНТ

5.1 Перечень возможных неисправностей прибора приведен в таблице 5.1. Другие неисправности устраняются специализированными ремонтными предприятиями или изготовителем.

Таблица 5.1

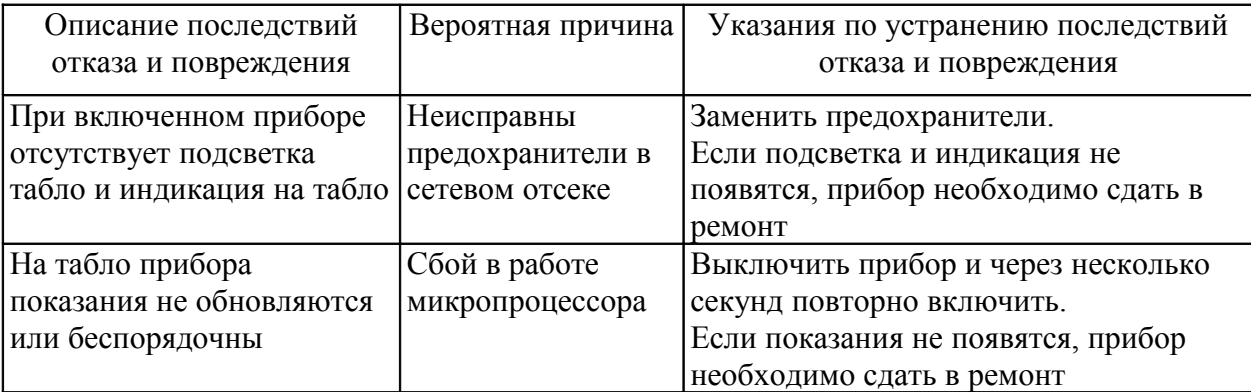

#### 6 ХРАНЕНИЕ

6.1 Прибор следует хранить на складе в упаковке изготовителя при температуре окружающего воздуха от 5 до 40 °С и относительной влажности воздуха до 80 % при температуре 25 °С.

В помещении для хранения прибора содержание пыли, паров кислот и щелочей, агрессивных газов и других вредных примесей, вызывающих коррозию, не должно превышать содержание коррозионно-активных агентов для атмосферы типа 1 по ГОСТ 15150-69.

## 7 ТРАНСПОРТИРОВАНИЕ

7.1 Прибор в упаковке изготовителя допускает транспортирование в закрытых транспортных средствах любого наземного транспорта и в отапливаемых герметизированных отсеках самолета.

7.2 Предельные климатические условия транспортирования:

- температура окружающего воздуха – от минус 30 до плюс 70 °С;

- относительная влажность окружающего воздуха – не более 95 % при температуре 25 °C;

7.3 Размещение и крепление в транспортном средстве упакованных приборов должно обеспечить их устойчивое положение и не допускать перемещение во время

транспортирования.

#### 8 УТИЛИЗАЦИЯ

8.1 Прибор не содержит опасных для жизни и вредных для окружающей среды веществ. Утилизация производится в порядке, принятом потребителем.

## 9 СВИДЕТЕЛЬСТВО ОБ УПАКОВЫВАНИИ

9.1 Измеритель иммитанса Е7-20 УШЯИ.411218.012, заводской номер

Упакован

(наименование или код изготовителя)

согласно требованиям, предусмотренным в действующей технической документации.

 $\mathcal{L}_\mathcal{L}$  , and the set of the set of the set of the set of the set of the set of the set of the set of the set of the set of the set of the set of the set of the set of the set of the set of the set of the set of th

(личная подпись) (расшифровка подписи)

 $\frac{1}{2}$  ,  $\frac{1}{2}$  ,  $\frac{1}{2}$  ,  $\frac{1}{2}$  ,  $\frac{1}{2}$  ,  $\frac{1}{2}$  ,  $\frac{1}{2}$  ,  $\frac{1}{2}$  ,  $\frac{1}{2}$  ,  $\frac{1}{2}$ (год, месяц, число)

#### 10 СВИДЕТЕЛЬСТВО О ПРИЕМКЕ

10.1 Измеритель иммитанса Е7-20 УШЯИ.411218.012, заводской номер изготовлен и принят в соответствии с обязательными требованиями государственных стандартов, ТУ РБ 100039847.042-2004 и признан годным для эксплуатации.

## **Представитель ОТК**

МП \_\_\_\_\_\_\_\_\_\_\_\_\_\_\_\_\_\_ \_\_\_\_\_\_\_\_\_\_\_\_\_\_\_\_\_\_\_

 $\overline{\phantom{a}}$  ,  $\overline{\phantom{a}}$  ,  $\overline{\phantom{a}}$ 

личная подпись и поставлять расшифровка подписи

год, месяц, число

Первичная поверка проведена

**Поверитель**

МК \_\_\_\_\_\_\_\_\_\_\_\_\_\_ \_\_\_\_\_\_\_\_\_\_\_\_\_\_\_\_\_\_\_ \_\_\_\_\_\_\_\_\_\_\_\_\_\_\_\_\_\_\_

личная подпись расшифровка подписи год, месяц, число

### 11 ГАРАНТИИ ИЗГОТОВИТЕЛЯ

11.1 Изготовитель гарантирует соответствие прибора требованиям настоящих ТУ при соблюдении потребителем условий и правил эксплуатации, транспортирования и хранения, установленных в настоящем РЭ.

Гарантийный срок хранения - 6 мес от даты изготовления.

Гарантийный срок эксплуатации - 24 мес от даты продажи.

Гарантийный срок эксплуатации продлевается на период со дня подачи рекламации до введения прибора в эксплуатацию силами изготовителя.

Дата продажи указывается в гарантийном талоне. В случае отсутствия отметки о продаже, срок гарантии исчисляется от даты изготовления прибора.

11.2 Потребитель лишается права на гарантийный ремонт в следующих случаях:

- при нарушении целостности пломб;

- при нарушении правил эксплуатации, транспортирования и хранения.

11.3 Гарантийное и послегарантийное обслуживание прибора осуществляется предприятиями, перечень которых приведен в приложении А.

## 12 ОСОБЫЕ ОТМЕТКИ

12.1 Записи о периодической поверке и внеплановых работах по текущему ремонту прибора при его эксплуатации вносят в таблицу 12.1. Таблица 12.1

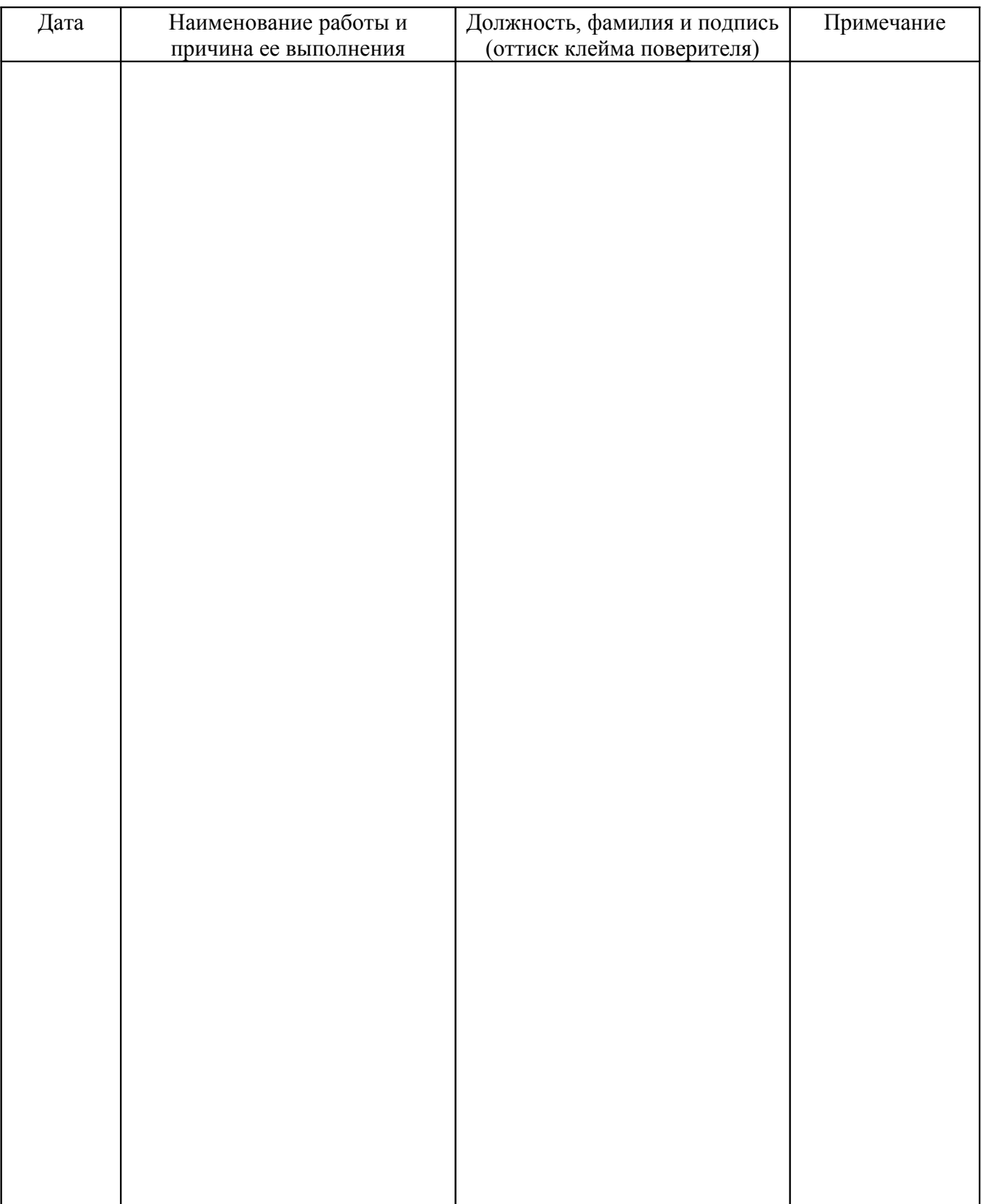

## Приложение А

Перечень предприятий, осуществляющих гарантийное и послегарантийное обслуживание прибора

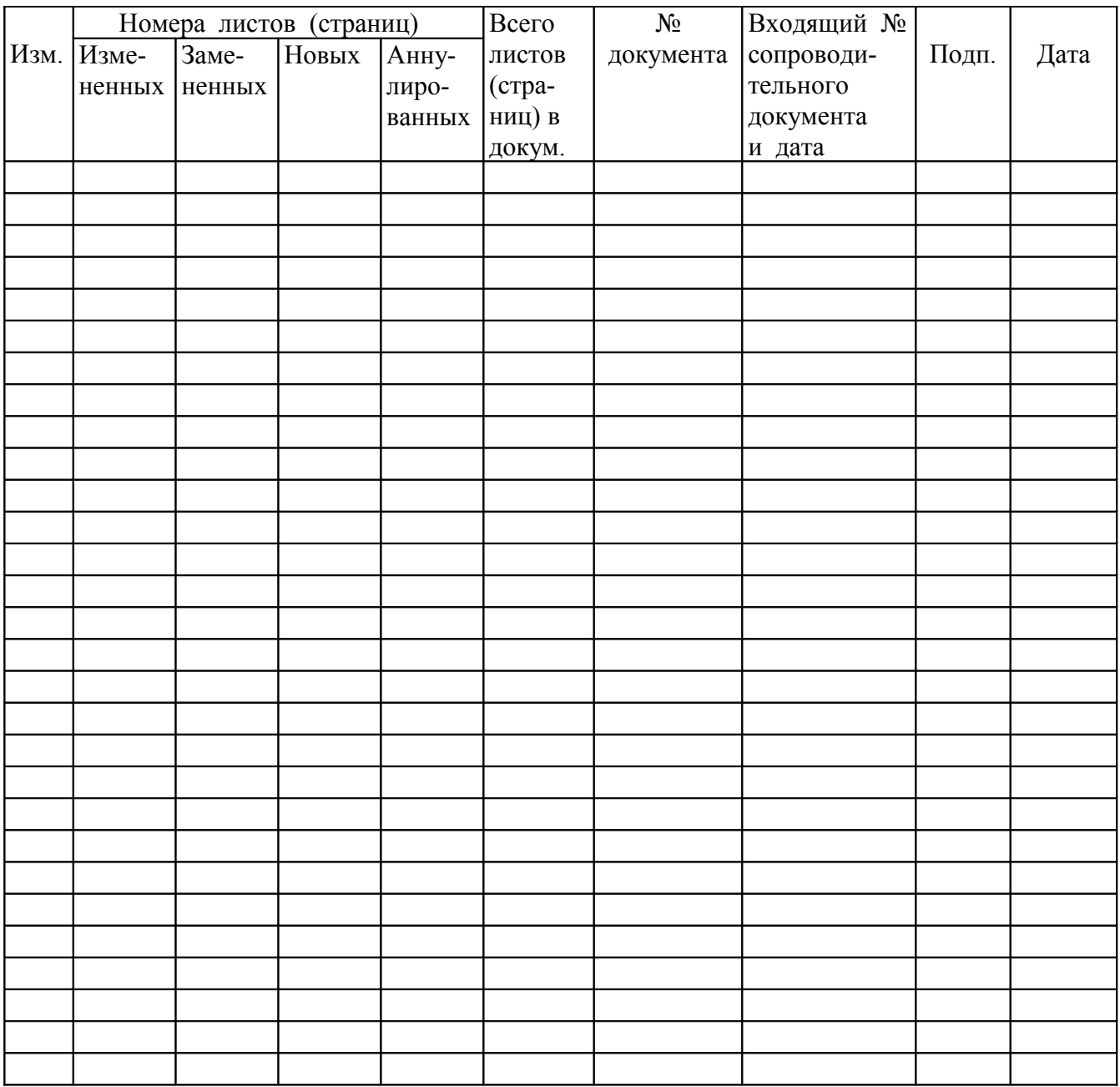

## Лист регистрации изменений